## **Adding alerts to your jobs**

The Alerts section helps you view and organize the alerts for your job.

This window displays a list of alerts where you can view the name of the alert, if it is enabled, and the type of alert.

At the top of this window you can find the following options:

- **Add**  allows you to create new alerts
- **Edit**  lets you modify a selected alert
- **Remove** allows you to delete a selected alert

When you add a new alert, you can specify its [general settings,](https://wiki.idera.com/display/SEJM21/General+settings+for+your+alerts) [responses](https://wiki.idera.com/display/SEJM21/Defining+responses+for+your+alerts), and other [options.](https://wiki.idera.com/display/SEJM21/Defining+other+options+for+your+alerts) Go to the next topics to view in detail what options are available in each section.

⊙ After making your settings in the Alerts section of this wizard, you can finish and save the job, or you can go to any of these sections: [General](https://wiki.idera.com/display/SEJM21/General+information+about+your+job), [St](https://wiki.idera.com/display/SEJM21/Defining+your+job+steps) [eps,](https://wiki.idera.com/display/SEJM21/Defining+your+job+steps) [Schedules](https://wiki.idera.com/display/SEJM21/Scheduling+your+jobs), [Notifications](https://wiki.idera.com/display/SEJM21/Defining+notifications+for+your+jobs) or [Targets](https://wiki.idera.com/display/SEJM21/Selecting+target+servers).

SQL Enterprise Job Manager monitors and manages your SQL Server agent jobs. [Learn more](https://www.idera.com/productssolutions/sqlserver/sql-server-agent-job/) > >

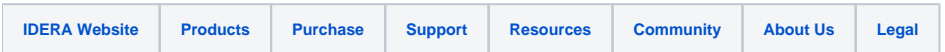